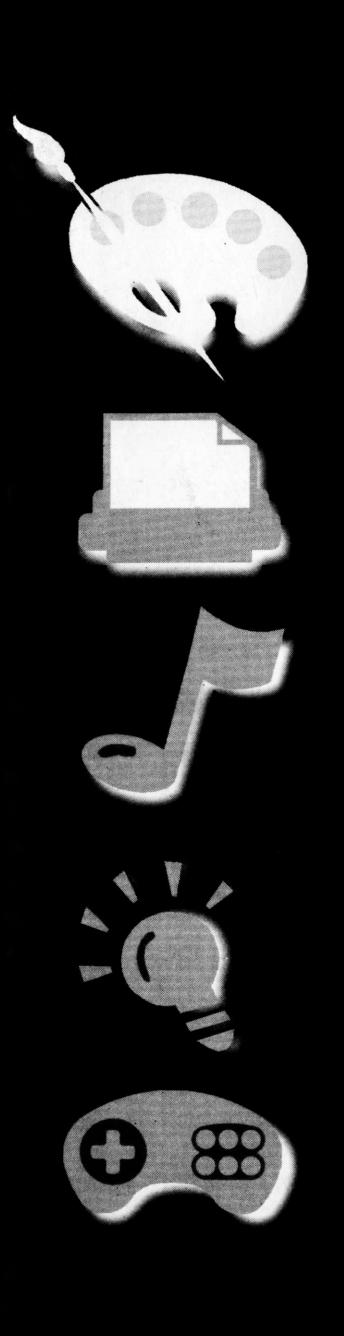

# MAGIC COMPUTER

### Manual de Operações

ISit*jâ A* **LEIA ANTES DE LIGAR** 

gMig

### PREFÁCIO

Parabéns! Você acaba de adquirir o produto que vai abrir todas as portas para o mundo da informática e da multimídia. O MAGIC COMPUTER é um computador completo tão fácil de usar, que até sua instalação é muito simples. Você não precisa entender de configurações complicadas ou conectar muitos cabos. <sup>E</sup> só ligar o MAGIC COMPUTER em qualquer TV e usufruir todos os recursos de um computador. Com um sistema de Aplicativos Simplificados Dirigidos à Educação e ao Raciocínio (ASDER), crianças ou pessoas de qualquer idade se familiarizam rapidamente com o ambiente do computador multimídia. O MAGIC COMPUTER, vem com editor de texto completo, <sup>F</sup> e G-Basic e mais 13 programas divertidos com explicações rápidas e diretas na tela. Leia com atenção este Manual de Operações e entre num passe de mágica no mundo da informática.

## ÍNDICE

• • • •

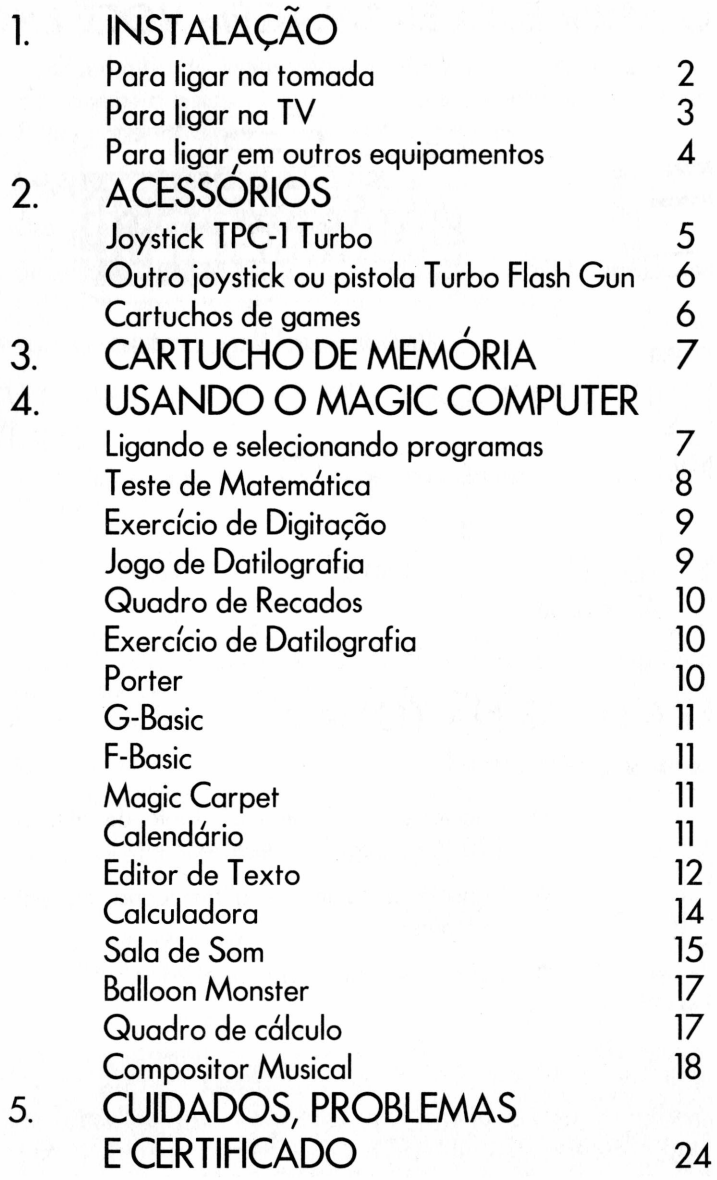

**1**

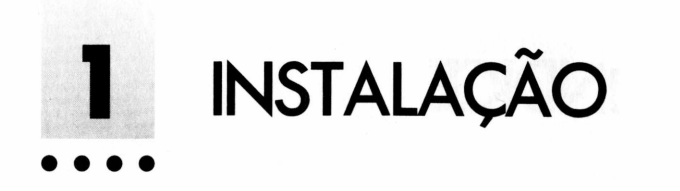

### AO ABRIR ESTA EMBALAGEM VOCÊ ENCONTRA:

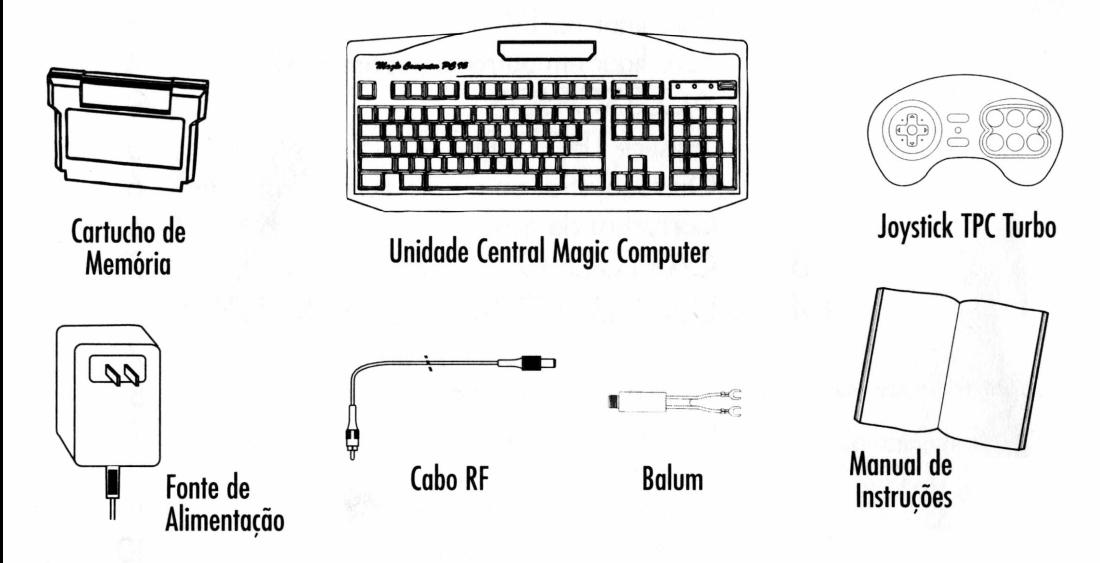

#### PARA LIGAR NA TOMADA

- Selecione <sup>a</sup> voltagem da fonte de alimentação para <sup>110</sup> ou 220 V, de acordo com a rede elétrica da sua casa.
- Conecte <sup>a</sup> fonte de alimentação na entrada DC do Magic Computer.
- Ligue na tomada da rede elétrica.

#### **CUIDADO**

Antes de ligar o aparelho, verifique a voltagem da rede elétrica de sua casa. A fonte de alimentação do MAGIC COMPUTER sai da fábrica ajustada para funcionar em 220 V. Use somente a fonte de alimentação do MAGIC COMPUTER. O uso de qualquer outra fonte pode danificar o aparelho e cancelar sua garantia.

#### PARA LIGAR NA TV

#### LIGAÇÃO PELA ENTRADA DA ANTENA

- Conecte <sup>o</sup> cabo RF na saída RF do MAGIC COMPUTER.
- Encaixe <sup>o</sup> balum na outra extremidade do cabo RF, se sua TV tiver entrada do tipo balanceada.
- Desligue <sup>o</sup> fio da antena da entrada VHF de sua TV. Nesta entrada conecte o balum. Caso sua TV possua entrada de antena tipo <sup>F</sup> (um conector único), o balum não é necessário.

#### PARA AJUSTAR A IMAGEM

- Desligue as teclas AFT <sup>e</sup> VCR da sua TV.
- Selecione <sup>o</sup> canal <sup>3</sup> VHF <sup>e</sup> gire <sup>o</sup> ajuste de sintonia fina da TV até obter uma imagem nítida e um som claro.
- Ajuste cor, brilho <sup>e</sup> contraste como preferir.

#### TV COM ENTRADAS SEPARADAS DE ÁUDIO <sup>E</sup> VIDEO

- Só os televisores mais modernos possuem entradas separadas de áudio e vídeo.
- Para esta ligação <sup>é</sup> necessário um cabo RCA de áudio <sup>e</sup> vídeo (opcional).
- Conecte o cabo RCA nas saídas de áudio e vídeo do MAGIC COMPUTER, observando suas respectivas cores: plug amarelo no conector amarelo (vídeo) e plug branco no conector branco (áudio).
- Conecte <sup>a</sup> outra extremidade do cabo nas entradas de áudio e vídeo da TV, também observando as cores dos conectores.

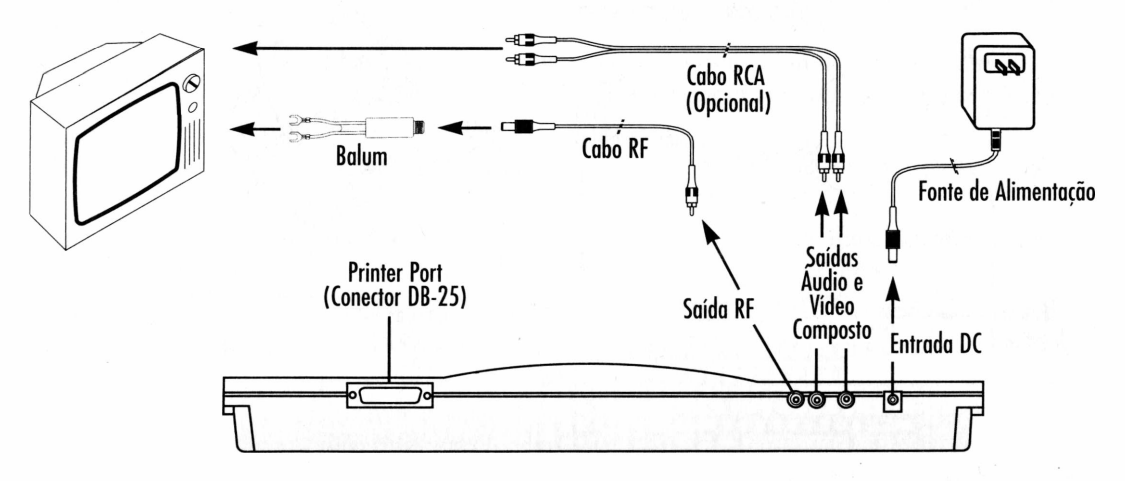

## PARA LIGAR EM OUTROS EQUIPAMENT<br>●●●●●●●●

#### VIDEOCASSETE

- Para esta ligação é necessário um cabo RCA de áudio e vídeo (opcional).
- Conecte <sup>o</sup> cabo RCA nas saídas de áudio <sup>e</sup> vídeo do MAGIC COMPUTER, observando suas respectivas cores: plug amarelo no conector amarelo (vídeo) e plug branco no conector branco (áudio).
- Conecte <sup>a</sup> outra extremidade do cabo nas entradas de áudio e vídeo do videocassete, também observando as cores.
- Mantenha <sup>o</sup> videocassete ligado <sup>à</sup> TV. Desta forma você pode gravar em fita cassete seus jogos ou trabalhos.

#### IMPRESSORA

Você pode conectar qualquer impressora matricial com entrada paralela no seu MAGIC COMPUTER e imprimir seus arquivos e trabalhos.

- Certifique-se que <sup>o</sup> MAGIC COMPUTER <sup>e</sup> <sup>a</sup> impressora estão desligados.
- Conecte <sup>o</sup> cabo da impressora no conector PRINTER PORT (DB-25) do MAGIC COMPUTER e na própria impressora.
- Ligue sempre primeiro <sup>o</sup> MAGIC COMPUTER <sup>e</sup> em seguida <sup>a</sup> impressora.

Para a correta impressão de caracteres especiais como ç, ã, à e é, a impressora deve permitir a configuração do grupo de caracteres PC 860 (português) disponível no modo ESC/P. Caso a impressora não possua esta tabela de caracteres, ocorrerão erros de caracteres na impressão. Para configurar a tabela de caracteres PC 860 na sua impressora, leia atentamente o manual de instruções da mesma.

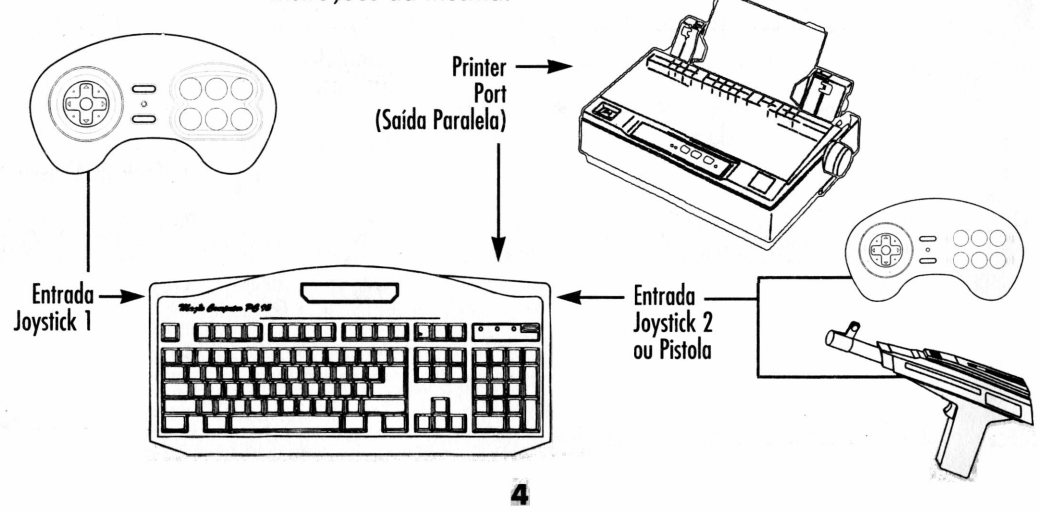

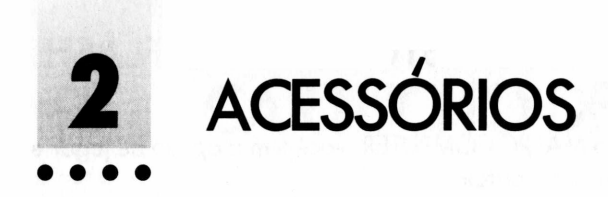

## JOYSTICK TPC-1 TURBO •••••••

- Com o joystick TPC-1 TURBO você pode jogar os games do MAGIC COMPUTER ou cartuchos de games Nintendo\* 8 bits. Você também pode escolher entre o teclado do MAGIC COM-PUTER e o Joystick para acessar e usar os 16 programas.
- Conecte <sup>o</sup> plug do Joystick na entrada Joystick <sup>1</sup> do MAGIC COMPUTER.

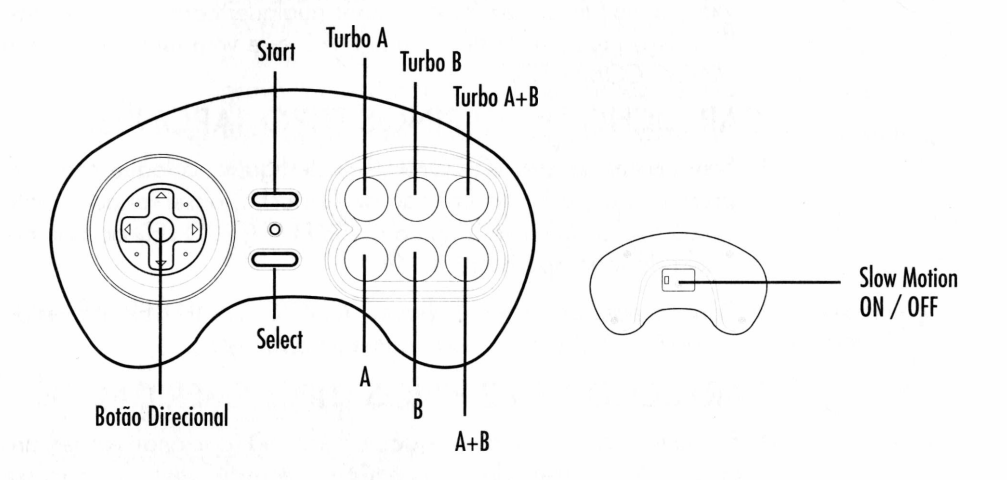

**Botão Direcional** Para movimentar objetos e personagens dos games e programas em 8 direções diferentes.

**Start** Inicia os games ou programas. Em alguns cartuchos funciona como tecla de Pausa para dar um tempo no jogo e continuar de onde parou.

**Select** Varia de jogo para jogo. Pode selecionar grau de dificuldade, número de jogadores e outros.

**A, B e A+B** Botões de ação que servem para atirar mas têm outras funções dependendo do jogo ou programa.

**TURBO A, B e A+B** Botões de ação TURBO para disparar 8 tiros por segundo.

**Slow Motion** Ajuste a chave traseira na posição ON para diminuir a velocidade do jogo pela metade. A chave na posição OFF desliga a função SLOW.

## OUTRO JOYSTICK OU PISTOLA TURBO FLASH GUN • ••••••• (Opcional)

- Com <sup>o</sup> MAGIC COMPUTER, você tem <sup>a</sup> opção de jogar em dupla ou com uma pistola.
- Com um joystick conectado na entrada JOYSTICK 1, conecte o *2<sup>g</sup>* joystick ou a pistola Turbo Flash Gun no conector JOYSTICK 2 do MAGIC COMPUTER.
- Sempre use acessórios da marca Dynacom como <sup>a</sup> Pistola Turbo Flash Gun, o joystick Turbo Jet Control para Dynavision ou o joystick Turbo Pad Control TPC-1.

#### CARTUCHOS DE GAMES NINTENDO\* 8 BITS (Opcional)

Você pode transformar seu MAGIC COMPUTER em um videogame Nintendo• 8 bits e jogar qualquer cartucho de games. Para isso utilize o joystick TURBO TPC que vem junto com o seu MAGIC COMPUTER.

#### CARTUCHO DE 60 PINOS (TIPO JAPONÊS)

- Sempre com <sup>o</sup> MAGIC COMPUTER desligado, coloque com leve pressão o cartucho na Entrada de Cartucho, observando o sentido correto de encaixe. Ligue o botão POWER. O LED acenderá e a tela do jogo aparecerá na TV.
- Para retirar <sup>o</sup> cartucho, desligue <sup>o</sup> MAGIC COMPUTER através do botão POWER e puxe delicadamente o cartucho.

#### CARTUCHO DE 72 PINOS (TIPO AMERICANO)

- Encaixe o cartucho em um Adaptador A-60 (opcional), observando o sentido correto de encaixe. Com o console desligado encaixe o conjunto adaptador/cartucho na Entrada de Cartucho. Ligue o botão POWER. O LED acenderá e a tela do jogo aparecerá na TV.
- Para retirar o cartucho, desligue o MAGIC COMPUTER pelo botão POWER e puxe delicadamente o conjunto adaptador/cartucho.
	- Marcas registradas de terceiros não representados e sem vínculo comercial com a Dynacom.

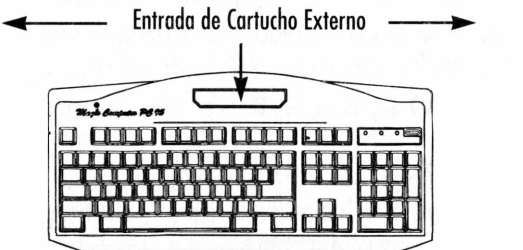

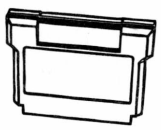

**Cartucho de 60 pinos**

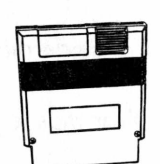

**Cartucho 72 pinos**

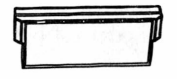

**Adaptador A-60**

### **3** CARTUCHO DE MEMÓRIA • • • •

O cartucho de memória possui uma memória RAM com capacidade de armazenamento de 256 Kbits. Com ele você pode gravar e guardar arquivos criados e editados no Editor de Texto, no Compositor Musical e no Quadro de Recados. Este cartucho possui uma bateria interna que mantém os dados na memória do cartucho por 2 anos. Após este período os arquivos gravados no cartucho são perdidos. Para trocar a bateria do cartucho dirija-se à uma Assistência Técnica Autorizada Dynacom.

- Sempre com <sup>o</sup> MAGIC COMPUTER desligado, coloque com leve pressão o cartucho na Entrada de Cartucho, observando o sentido correto de encaixe. Ligue o botão POWER. O LED acenderá e a tela inicial do MAGIC COMPUTER aparecerá na TV. Para gravar no cartucho, siga as instruções de cada programa.
- Para retirar <sup>o</sup> cartucho, desligue <sup>o</sup> MAGIC COMPUTER no botão POWER e puxe delicadamente o cartucho.
- Sempre que você conectar <sup>o</sup> cartucho de memória, os programas internos serão acessados automaticamente.

<span id="page-8-0"></span>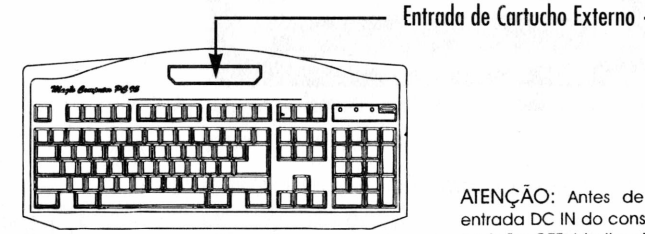

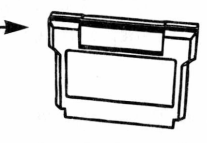

**Cartucho de memória**

ATENÇÀO: Antes de conectar a fonte na tomada e na entrada DC IN do console, verifique se a chave POWER está na posição OFF (desligado). Caso contrário, quando o cartucho de memória estiver conectado, haverá risco dos dados contidos no mesmo serem apagados.

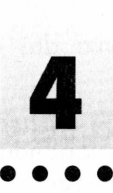

### USANDO O **4** MAGIC COMPUTER

#### LIGANDO <sup>E</sup> SELECIONANDO PROGRAMAS

• Ligue <sup>a</sup> tecla POWER no MAGIC COMPUTER. <sup>O</sup> LED correspondente acenderá.

- <sup>A</sup> tela inicial ou Menu principal do MAGIC COMPUTER aparecerá na TV, caso não haja cartucho de jogo conectado. Se o cartucho de memória estiver conectado a tela inicial também aparecerá na TV.
- Para entrar num programa, selecione-o movendo <sup>a</sup> flecha da tela inicial com o botão direcional do joystick ou com o teclado pressionando  $\bigoplus$  ,  $\P$ ,  $\bigoplus$  e $\bigoplus$ , e aperte ENTER no teclado ou START no joystick. (As funções ao joystick estão especificados no capítulo 2).
- Para retorna<sup>r</sup> <sup>a</sup> tela inicial de qualquer ponto, pressione <sup>a</sup> tecla |RESET|no teclado.
- Para mudar os textos da tela <sup>d</sup><sup>e</sup> português <sup>p</sup>ara inglês, pressione conjuntamente as teclas CRTL + ALT, com a tela inicial na TV. Toda vez que você sair de um programa, automaticamente os textos das telas voltam para o português.

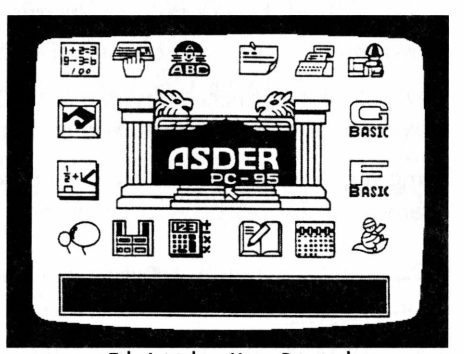

Tela Inicial ou Menu Principal

#### TESTE DE MATEMÁTICA (Mathematics Test)

'\* e

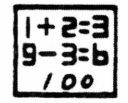

Teste toda a sua habilidade e conhecimento das operações aritméticas.

- ◈ Este programa está dividido em 10 níveis de dificuldade de 0 a 9. Selecione o nível de dificuldade pressionando ff~|e **|T~|** ou **F1** à F10 e aperte **ENTER** para começar.
- **Pressionando F11** ou F12, ou  $\blacktriangleleft$  e  $\blacktriangleright$ , você liga ou desliga a função de limitação de tempo para a resolução dos problemas.
- Cada nível tem dez problemas consecutivos. Resolva <sup>o</sup> primeiro problema e pressione |ENTER| para passar para o próximo, e assim até o último.
- Quando <sup>a</sup> função de limitação de tempo estiver ligada, <sup>a</sup> resposta do problema deverá ser dada num determinado tempo. Se o tempo se esgotar antes da resolução, o programa automaticamente mudará para o próximo problema.
- Se você quiser mudar a resposta, pressione SPACE para apagar e alterar a resposta anterior.
- Ao terminar <sup>a</sup> resolução dos <sup>10</sup> problemas, <sup>o</sup> programa mostrará a resposta correta para cada um deles, e, marcando certo ou errado, lhe dará uma pontuação.
- Pressione <sup>|</sup> ESC| para retornar <sup>a</sup> tela de seleção dos níveis <sup>e</sup> **ESC** novamente para sair do programa.

#### EXERCÍCIO DE DIGITAÇÃO (Keyboard Practice) **»«••••••••**

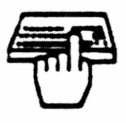

Neste programa você vai conhecer e se familiarizar com o teclado do computador, aprendendo e treinando digitação.

- Pressione SPACE para começar. Os caracteres ou letras que você tem que digitar aparecem no meio da tela e no teclado desenhado. Na parte de baixo da tela aparecem teclas que indicam os dedos que devem ser usados para digitar. Cada exercício mostra cem caracteres para digitar. Se você não digitar o caracter correto em cinco segundos, o programa automaticamente pula para o próximo.
- Na parte superior da tela, você vê <sup>o</sup> número de acertos <sup>e</sup> quantas letras foram pedidas.
- <sup>A</sup> velocidade da digitação vai aumentando naturalmente <sup>a</sup> cada exercício do programa.
- Pressione **ESC** para reiniciar os exercícios e **ESC** novamente para sair do programa.

#### JOGO DE DATILOGRAFIA (Typing Game)

i

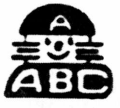

Este jogo vai testar toda a sua rapidez e habilidade no teclado.

- Pressione SPACE para começar o desafio.
- <sup>O</sup> objetivo <sup>é</sup> matar todos os ratos que saem das tocas. Para isso <sup>é</sup> só digitar as letras que aparecem nos capacetes. Cada letra certa digitada, um rato a menos. Você tem 20 vidas e 9 níveis para arrasar com todos os ratos. A cada nível, a velocidade e o número

dos ratos aumentam.

- No PLACAR (score) aparece quantos pontos você fez, em ACER-TOS (hits), quantas letras acertou e em RATOS (rats), quantas vidas ainda têm.
- Pressione **ESC** para sair do jogo.

### QUADRO DE RECADOS (Message Board) »••••••••

Deixe uma mensagem na tela para quem você quiser ou grave no cartucho de memória. Para saber mais sobre o cartucho de memória leia o capítulo 3.

• Para usar este programa <sup>é</sup> só digitar <sup>a</sup> mensagem no teclado <sup>e</sup> prestar atenção nos comandos abaixo.

**F1** liga ou desliga a música **ENTER** insere uma nova linha.

IF21 grava a mensagem no cartucho de memória

IF31 coloca na tela uma mensagem gravada no cartucho de memória para sua correção ou atualização.

• Pressione **ESC** para sair do programa.

#### EXERCÍCIO DE DATILOGRAFIA (Typing Practice) **»••••••••**

Com este programa você pratica a digitação de textos.

- Pressione A, B, C, <sup>D</sup> ou <sup>E</sup> para escolher exercícios com textos em inglês e F, G, H, <sup>I</sup> ou <sup>J</sup> para exercícios em português. Inicie a digitação do exercício.
- Pressione ENTER ao final de cada linha para ir a próxima.
- Na parte superior da tela você confere <sup>o</sup> número de erros (ERROR) e o tempo de digitação. Um marcador aparece sob cada letra digitada errada.
- Pressione **ESC** para voltar ao menu anterior.

#### PORTER (Game)

PORTER trabalha num armazém. Sua tarefa é colocar caixotes de madeira nas estrelas desenhadas no chão no mínimo de tempo possível. Movimente PORTER com o botão direcional do joystick e empurre os caixotes apertando o BOTÃO A.. Cuidado para não

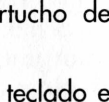

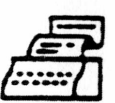

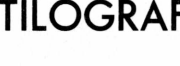

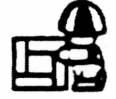

encostar os caixotes nos cantos do armazém. Você não vai conseguir mais movê-los. À cada fase completada, o trabalho fica mais duro. Para reiniciar uma fase aperte o botão B. Àjude PORTER a decifrar este quebra-cabeças, e ganhe muitos pontinhos.

G-BASIC

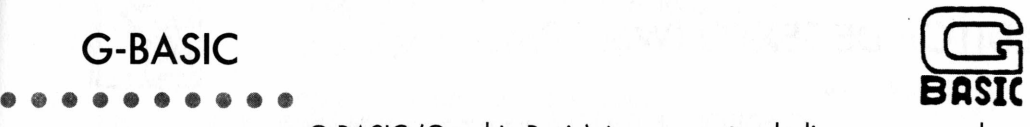

G-BASIC (Graphic Basic) é uma versão da linguagem usada em programação de computadores, o BASIC (Beginner's All-purpose Symbolic Instruction Code). G-BASIC permite o uso de gráficos e sons sobre a estrutura BASIC. Você pode usar este software para escrever seus próprios jogos ou programas de música. Leia o manual específico da Programação Basic para mais detalhes sobre a linguagem (opcional).

### F-BASIC ••••••••••

F-BASIC adiciona a função de pontos de cálculos flutuantes à linguagem BASIC. Ele pode perfeitamente lidar com cálculos aritméticos para a parte fracional de 9 valores. <sup>E</sup> também muito bom para cálculos científicos, como expoentes, trigonometria, funções hiperbólicas etc. Leia o manual específico da Programação Basic para mais detalhes sobre a linguagem (opcional).

### MAGIC CARPET (Game) ••••••••••

Ali Mohamed precisa salvar a princesa Sherazade das garras do sultão. Para isso ele tem que atravessar o perigoso deserto de Catar com seu tapete mágico. Tome muito cuidado com os gênios maus e seu exército de urubus e abelhas. Eles estão prontos para puxar seu tapete a qualquer momento. Fuja das tâmaras envenenadas e reabasteça sua água matando os gênios maus. Proteja-se com as flechas mágicas, apertando o botão A, e boa viagem! Pressione RESET para sair do jogo.

#### CALENDÁRIO (Calendar)

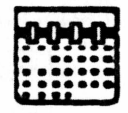

- <sup>A</sup> primeira tela <sup>é</sup> <sup>a</sup> de seleção do ano. Escolha um ano entre <sup>1</sup> <sup>e</sup> 9999 e digite-o.
- Aparecerá <sup>a</sup> segunda tela para escolha do mês. Digite <sup>o</sup> mês <sup>e</sup> aperte <sup>I</sup> ENTERl ou selecione o mês com o direcional no joystick e

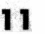

aperte o botão A para confirmar a seleção.

- Para imprimir o calendário pressione F7.
- Pressione **ESC** para voltar a primeira tela do ano e **ESC** novamente para sair do programa.

## EDITOR DE TEXTO (Word Processing)<br>● ● ● ● ● ● ● ● ●

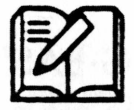

O EDITOR DE TEXTO é um programa de edição de textos desenvolvido para você criar e imprimir de forma fácil e rápida arquivos de texto de até 256 linhas como seus trabalhos escolares, redações, cartas e muito mais. Siga os comandos e aproveite.

**1.** Area de texto, você só pode editar textos nessa área. '

**2.** Linha de comando, é a área onde você coloca os comandos a serem executados. Por exemplo, se você digitar HELP (ajuda) na linha de comando e pressionar <sup>|</sup> ENTER|, <sup>o</sup> menu de ajuda irá aparecer. **3.** Posição do cursor.

**4.** Diz em qual linha e coluna o cursor está.

**5.** Mostra se o editor está em modo "replace"(trocar) ou "insert"(inserir).

**6.** Nome do arquivo em edição.

**7.** Linha de mensagem, é a área onde o programa mostra informações referentes a erros de comando ou a situação do cartucho de memória.

#### **COMANDOS PELO TECLADO**

alterna entre área de texto e linha de comando

move o cursor ao topo da tela

move o cursor ao fim da tela

move o cursor para a primeira coluna da linha

move o cursor para o último caractere da linha

move o cursor ao topo do arquivo

move o cursor ao fim do arquivo

apaga a linha do cursor e puxa uma linha acima

menu de ajuda

grava no cartucho de memória o conteúdo atual de um arquivo editado So o arquivo ainda não foi salvo com um nome, aparecerá na iinha de mensagem FILENAME ERROR. Mude o cursor para a linha de comando digite SAVE e o nome do arquivo Assim você conseguirá gravar na memória.

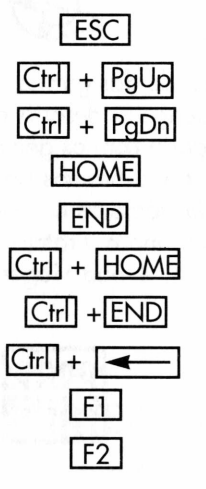

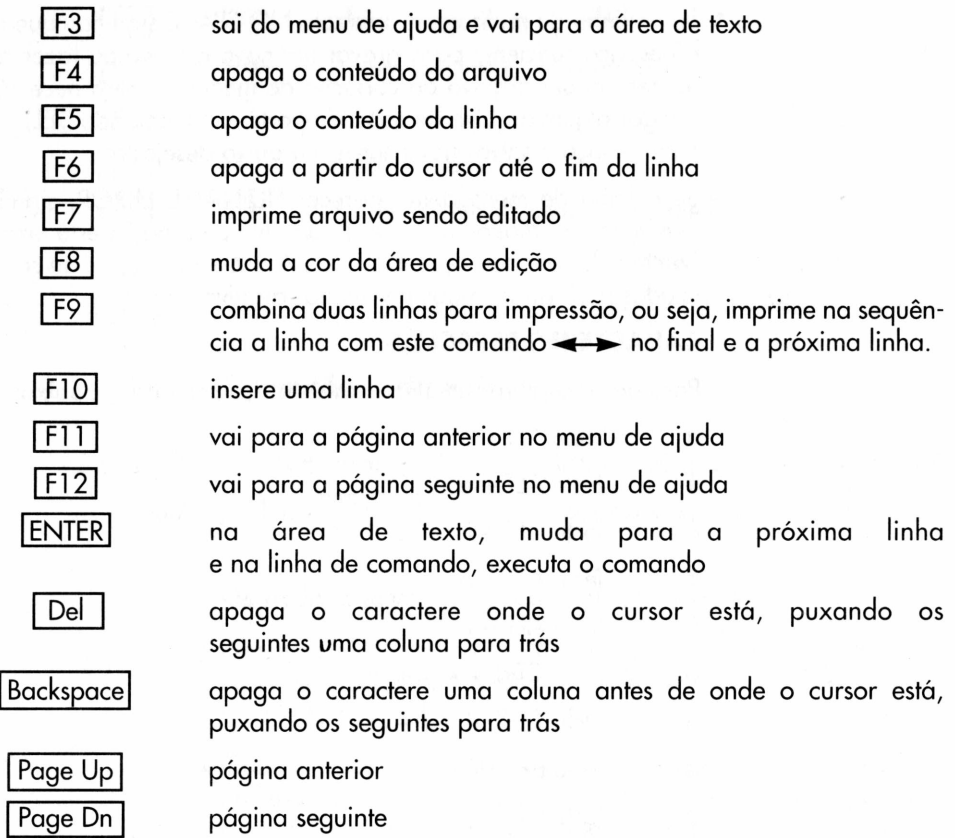

#### **COMANDOS ESCRITOS NA LINHA DE COMANDO**

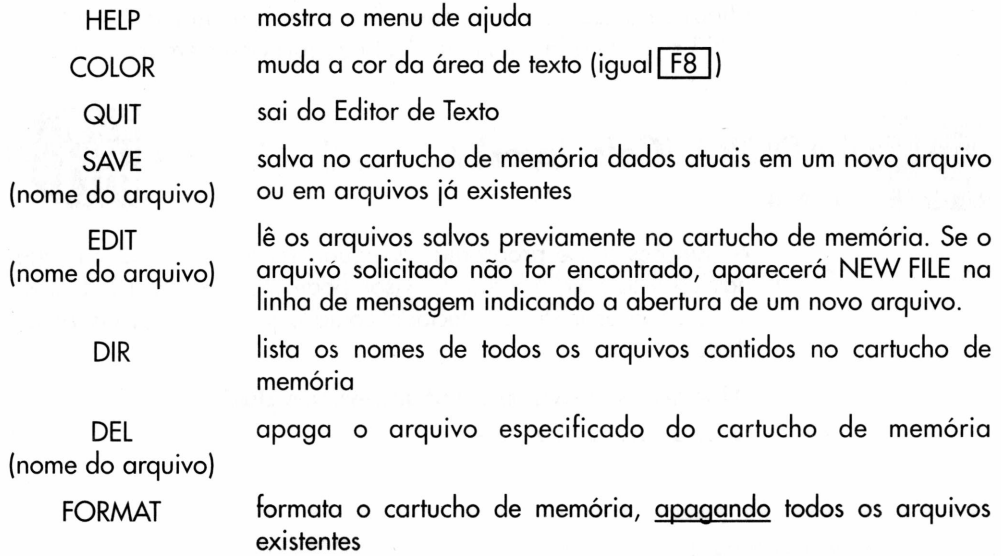

- Se na linha de mensagem aparecer NO SPACE significa que não há espaço suficiente para gravar um novo arquivo ou fazer alterações em um arquivo do cartucho de memória. Será necessário apagar algum arquivo de pouca importância (comando DEL) para criar espaço e salvar novamente o arquivo desejado.
- Se <sup>a</sup> linha de mensagem aparecer FILENAME ERROR, significa que você não digitou o nome do arquivo ou o nome está errado. Somente 8 caracteres (de <sup>1</sup> a 9, de A a Z e - e \_ ) podem ser utilizados na formação dos nomes dos arquivos.

#### **CARACTERES ESPECIAIS**

Para gerar os caracteres especiais siga os comandos abaixo:

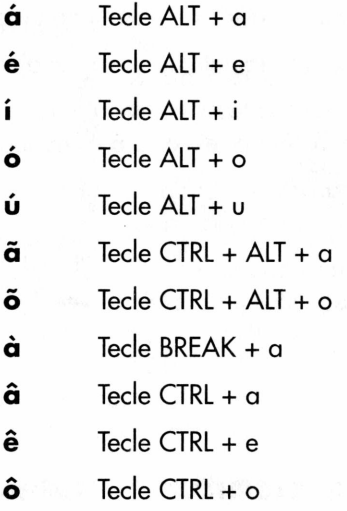

Para caracteres em maiúsculo, tecle previamente CAPS LOCK (verifique se o LED correspondente fica aceso), ou mantenha a tecla SHIFT pressionada enquanto digita os caracteres em maiúsculo.

### CALCULADORA (Calculator) ••••••••••

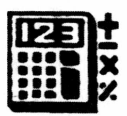

As funções desse programa são iguais às das calculadoras que nós usamos hoje em dia. O visor pode mostrar até 10 dígitos. Você pode usar tanto o teclado como o joystick para inserir os dados.

#### **Usando o teclado para inserir os dados**

#### **Definição das funções no teclado**

- 
- AC limpa todos os números
- C limpa o último número

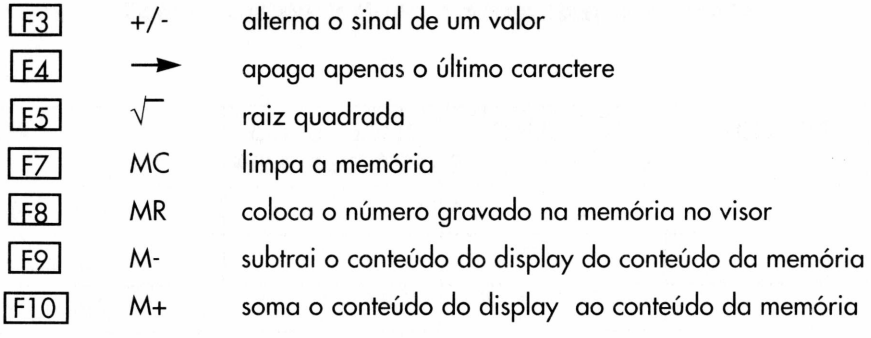

#### **Operações aritméticas**

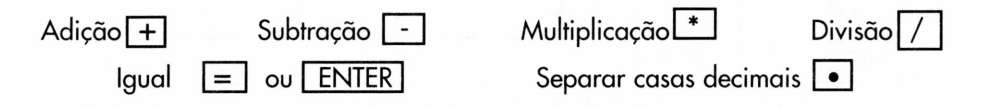

#### **Usando o joystick para inserir os dados**

- Pressione START no joystick <sup>e</sup> uma flecha aparecerá na tela. Assim você só poderá usar o joystick para inserir os dados na calculadora; o teclado será inútil.
- Quando você àjuiser inserir dados <sup>e</sup> calcular, mova <sup>a</sup> flecha ao número ou operação que deseja e pressione o botão A para executar. Para voltar a usar o teclado, pressione START novamente.
- Para sair do programa, pressione| ESC |quando estiver usando <sup>o</sup> teclado ou aperte A com a flecha em cima do botão OFF da tela da calculadora quando estiver usando o joystick.

### SALA DE SOM (Music Appreciaton)<br>•••••••••••

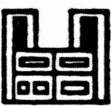

Na Sala de Som você pode ouvir 18 músicas que já vêm gravadas no seu MAGIC COMPUTER :

AN DER SCHÕN BLAUEN DONAU

EL CONDOR PASA

QUANDO QUANDO

LLORANDO SE FUE

ESPANA CANTA TANGO FROHLICHER LANDMANN **FDELWEISS** PRELÚDIO DE CARMEN CHA CHA CHA FROM THE NEW WORLD ROMANCE MEXICAN MIXER LAS BICICLETAS EL PERICO DON'T CRY FOR ME ARGENTINA CUCKOO WALTZ UNGARISCHE TANZE

#### **Modos de reprodução**

- —► One: reproduz uma vez a música selecionada
- One: repete uma música até o usuário mudar a opção
- -► All: reproduz todas as músicas uma vez
- O All: reproduz todas as músicas, depois as repete novamente, até o usuário mudar a opção

#### **Usando o CD Player**

- As operações do CD Player podem ser executadas tanto pelo teclado como pelo joystick. Para selecionar uma função pelo teclado use as flechas para mover o dedo-cursor pela tela, e pelo joystick use o direcional. Para iniciar qualquer função, pressione <sup>|</sup> ENTER <sup>|</sup> no teclado ou o botão A no joystick.
- Para escolher <sup>o</sup> modo de reprodução <sup>p</sup>osicione <sup>o</sup> dedo-cursor em cima do ícone correspondente e aperte <sup>|</sup> ENTER <sup>|</sup> no teclado ou A no joystick.
- Para selecionar uma música posicione <sup>o</sup> dedo-cursor na flecha da direita ou da esquerda na área de seleção e aperte <sup>|</sup> ENTER| no teclado ou A no joystick.
- Para executar <sup>a</sup> música, posicione <sup>o</sup> dedo-cursor sobre <sup>o</sup> ícone do CD e pressione [ENTER] no teclado ou no botão A do joystick. O ícone do CD começa a rodar. Pressionando novamente o ícone do CD, a música pára de tocar.

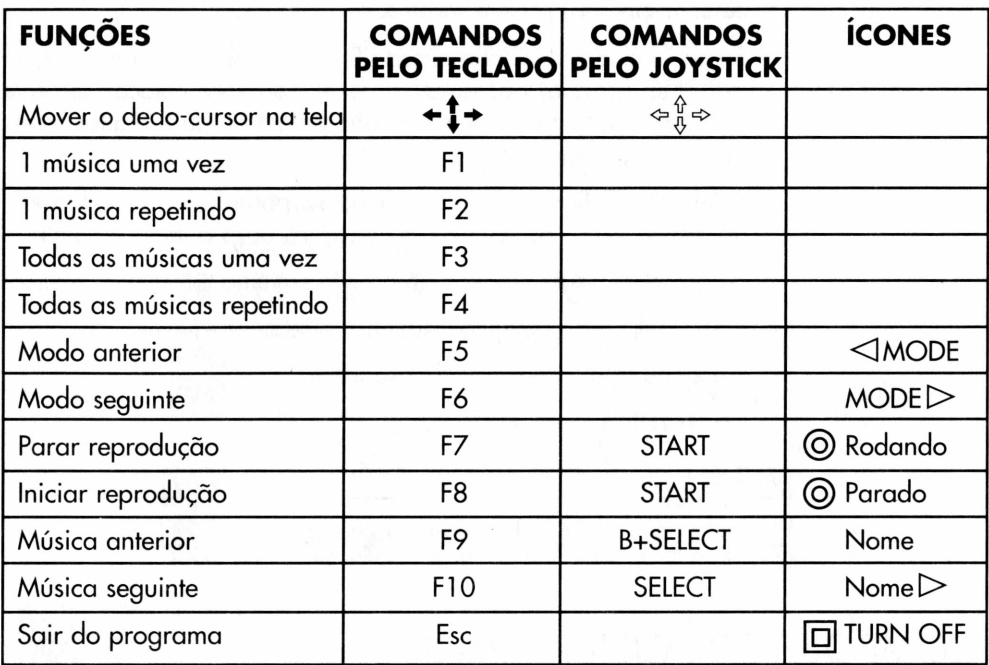

## BALLOON MONSTER (Game) •••••••••

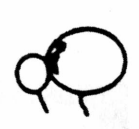

Vitor passeava despreocupado, quando encontrou o castelo CLEANSTONE. Curioso, entrou, mas não sabia o risco que estava correndo. O BALLOON MONSTER, o monstro-bolha é o dono do castelo e fez Vitor prisioneiro. Para escapar ele precisa desafiar bolhas assassinas que se multiplicam a cada investida. Ajude Vitor a sair desta enrascada atirando flechas envenenadas com a zarabatana (botão A do joystick). Mas cuidado, um simples toque nas bolhas pode ser fatal! Pressione <sup>|</sup> RESET <sup>|</sup> no teclado para sair do jogo. Só pode ser jogado com o joystick.

#### QUADRO DE CÁLCULO (Calculating Board) •••••••••

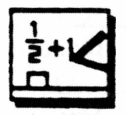

O Quadro de Cálculos foi desenvolvido para cálculos matemáticos (parecido com a calculadora). Você coloca a fórmula aritmética e o MAGIC CPOMPUTER calcula a resposta para você.

e / são as funções básicas e os números

podem ter até 8 dígitos, de + 0.00000001 a 99999999.

- <sup>A</sup> prioridade de cálculo <sup>é</sup> ( ) , \* , / , <sup>+</sup> , -
- Apenas cinco ( ) podem ser usados.
- Se no cálculo <sup>o</sup> resultado excede <sup>8</sup> dígitos, aparece <sup>a</sup> mensagem WRONG (Errado) após o sinal de = . Se você colocar somente zeros em casas decimais, e eles não passarem de 8 dígitos, esses zeros serão eliminados na resposta.
- <sup>A</sup> tela tem <sup>8</sup> linhas. Em cada linha só pode haver uma fórmula aritmética. Após os cálculos, o cursor irá para a linha seguinte.
- Não podem haver espaços em branco em uma fórmula aritmética.
- **Pressione Shift-Home** para limpar a tela.
- **Pressione ESC** para sair do programa.

#### **Comandos pelo teclado**

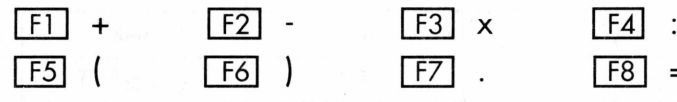

## COMPOSITOR MUSICAL (Music Board)<br>●●●●●●●●●●●

 $\overline{$ 

 $\mathbb{R}$   $\mathbb{R}$   $\mathbb{R}$   $\mathbb{R}$   $\mathbb{R}$ 

 $\boxed{\mathbf{1}}$ 

 $\boxed{11}$  1 1 2 3 4 5 6 7 il

 $\Box B \Box B \Box$ 

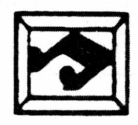

O Compositor Musical é o programa que transforma o MAGIC COMPUTER em editor musical, e você, em músico.

O menu principal é dividido em três áreas:

- **1. ÁREA DE CONTROLE <sup>E</sup> ASSISTÊNCIA**
- **2. ÁREA DA PAUTA**
- **3. ÁREA DE ESCALA SIMPLES**

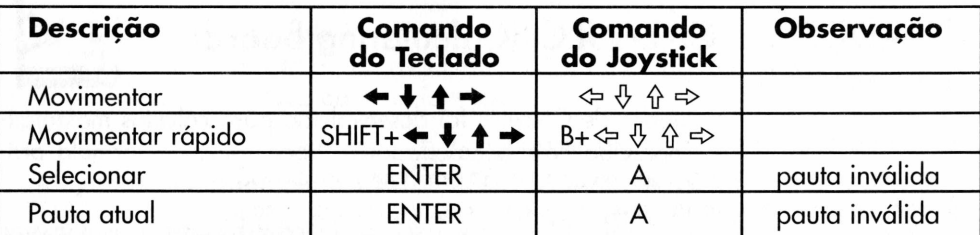

#### **Controles básicos e gerais do Compositor**

#### **ÁREA DE CONTROLE <sup>E</sup> ASSISTÊNCIA**

- Quando você entra nessas áreas, <sup>o</sup> dedo será <sup>o</sup> cursor.
- Quando <sup>a</sup> música estiver tocando, apenas as funções 10, 11, <sup>13</sup> e 14 descritas abaixo podem ser executadas.
- Para mudar de instrumento, clique <sup>o</sup> instrumento atual <sup>e</sup> logo após o instrumento para qual você deseja trocar.
- •<sup>A</sup> área de assistência <sup>é</sup> acessada pelo ícone <sup>1</sup> da área de controle.

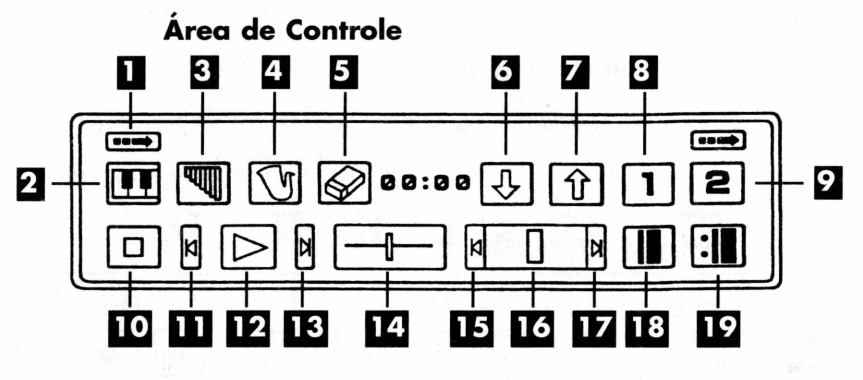

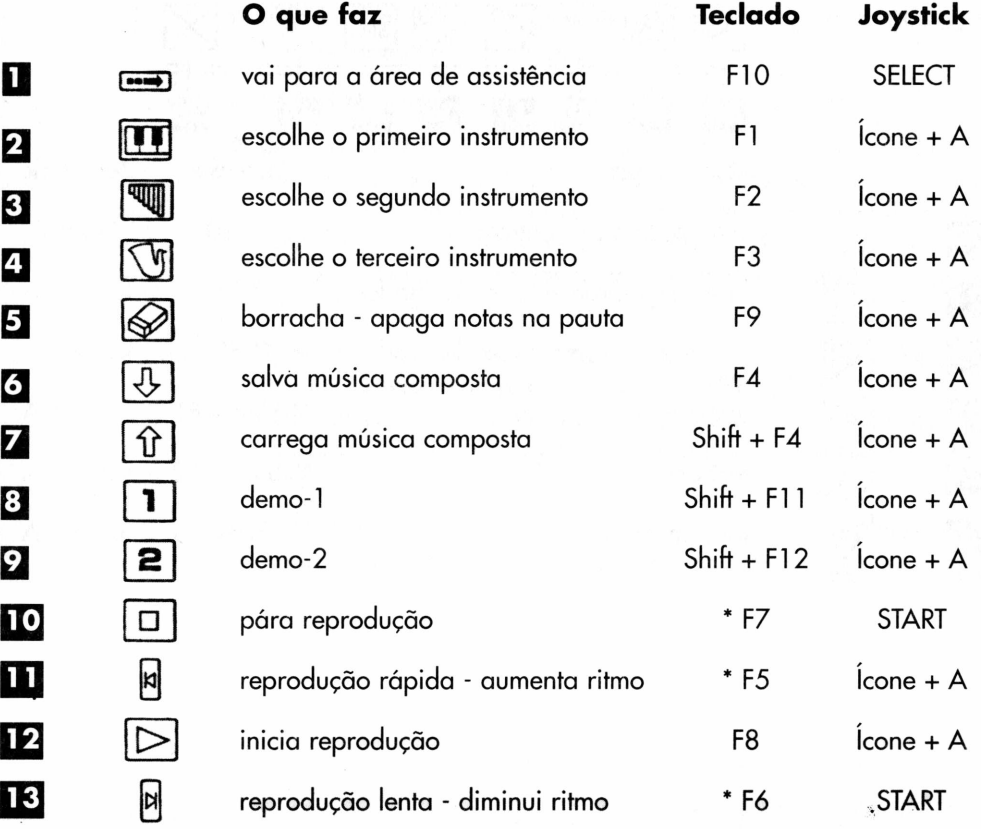

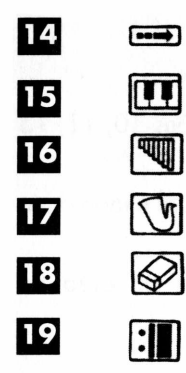

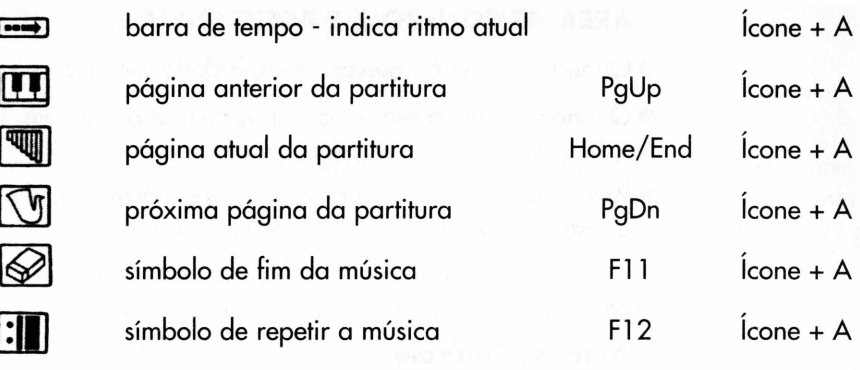

#### **Área de Assistência**

Para acessá-la aperte F10 no teclado ou SELECT com o dedo-cursor em cima do ícone <sup>1</sup> da área de controle no joystick.

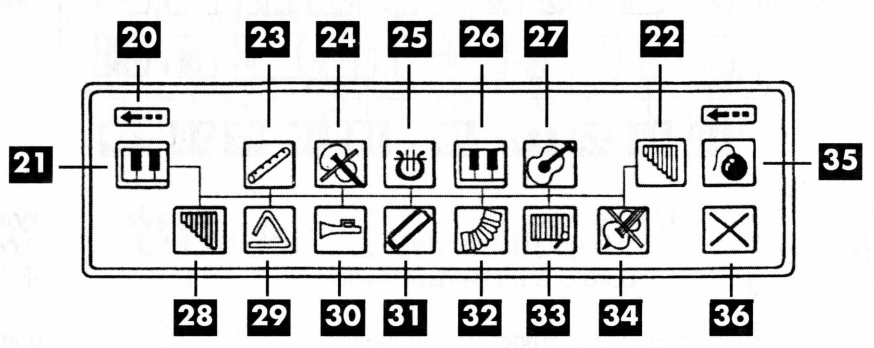

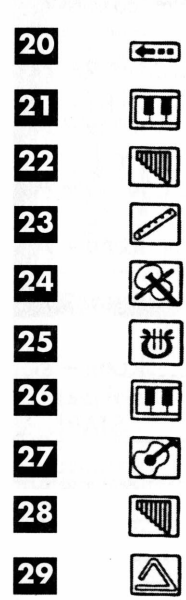

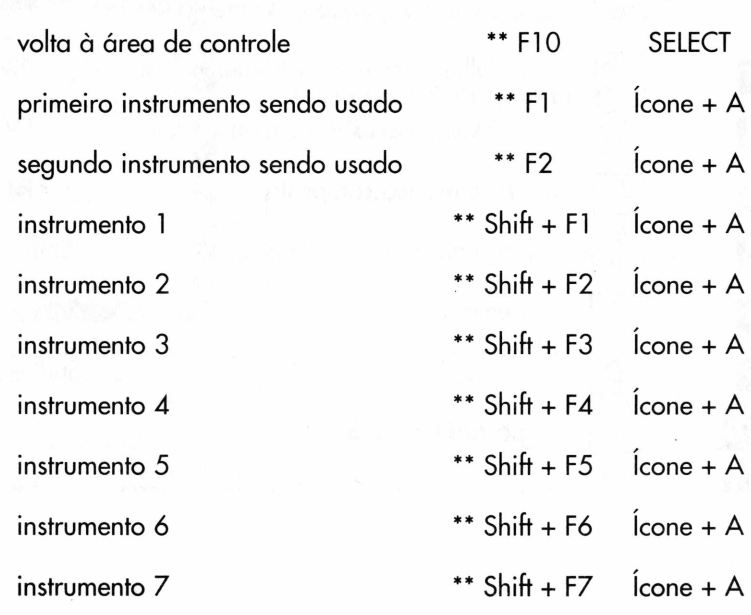

**O que faz Teclado Joystick**

**20**

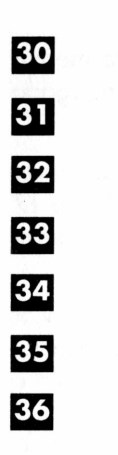

 $\hat{\bullet}$ 

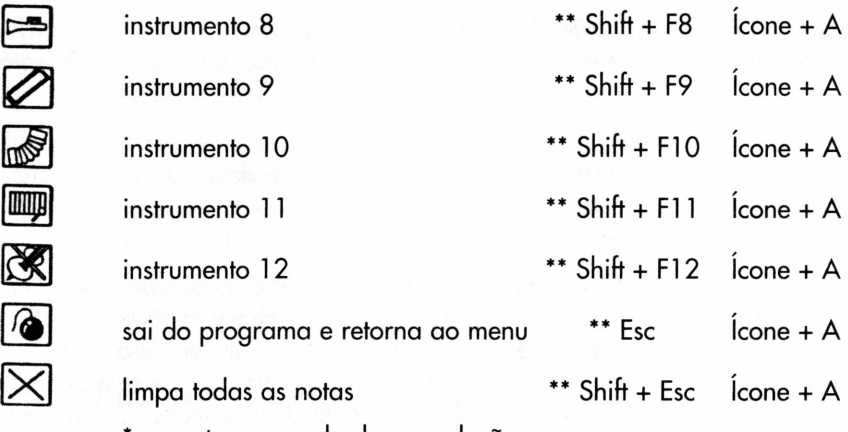

- \* executar no modo de reprodução
- \*\* executar no modo de ajuda

#### **COMPONDO UMA MÚSICA NA ÁREA DE PAUTA**

- Aparecem <sup>4</sup> tipos de cursor diferentes na área de pauta, representando cada um dos três instrumentos que estão sendo utilizados e a borracha.
- Podem ser usadas <sup>11</sup> notas naturais para compor, do DO ao SI normais e do DO ao FÀ agudos.
- Podem ser tocados até <sup>3</sup> instrumentos ao mesmo tempo.
- Escolha um dos <sup>3</sup> instrumentos que você vai usar posicionando <sup>o</sup> dedo-cursor no Ícone 2, 3 e 4 da área de controle para escolher o  $1^\circ$ ,  $2^\circ$  e  $3^\circ$  instrumento respectivamente e aperte ENTER ou o botão'A, ou ainda pelas teclas de comando Fl, F2 <sup>e</sup> F3 no teclado. O resumo completo dos comandos de teclado você consulta na descrição de todos os íçones acima.
- Selecionado <sup>o</sup> instrumento, posicione <sup>o</sup> cursor na linha ou espaço da nota desejada na pauta e aperte ENTER ou botão A. Continue assim sucessivamente até o final da música. Para mudar notas é só colocar a nova no lugar da antiga, que uma sobrescreverá a outra.
- Para acrescentar instrumentos, selecione <sup>o</sup> escolhido como descrito acima e distribua-o ao longo da partitura obedecendo a posição das notas da sua composição. Para retirar um instrumento, selecione a borracha (ícone 5 da área de controle) e posicionea sobre o ícone fixado do instrumento que se quer retirar. Aperte ENTER ou o botão A.
- Para indicar que <sup>a</sup> música terminou selecione <sup>o</sup> Icone <sup>18</sup> de fim da música na área de controle ou o ícone 19 de repetir a música, posicione-o no final do último compasso e aperte ENTER ou o

botão A. O leone 19 de repetição da música, inicia a mesma quando chega ao final indefinidamente. Uma nota será apagada com a colocação do Ícone 18 de fim da música.

- Mova <sup>o</sup> dedo-cursor para os cantos direito ou esquerdo para ver o resto da pauta ou posicione o dedo-cursor nos ícones 15 ou 17 da área de assistência para ver a página anterior ou posterior respectivamente.
- Quando uma composição já está terminada, você só pode trocar o instrumento número <sup>1</sup> e 2. Para isso vá à área de assistência, posicionando o dedo-cursor no ícone <sup>1</sup> da área de controle e apertando ENTER ou botão A. Na área de asssistência o leone 21 indica o atual instrumento 1 e o lcone 22, o instrumento 2. Posicione o dedo-cursor sobre o instrumento que você deseja trocar <sup>1</sup> ou 2 e aperte ENTER ou botão A. Posicione o dedo-cursor no novo instrumento desejado (ícones 23 a 34) e aperte ENTER ou botão A. Para trocar o outro siga os mesmos passos. Para retornar a área de controle posicione o dedo-cursor no leone 2Q da área de assistência e aperte ENTER ou botão A.
- Para apagar todas as notas e iniciar outra composição, posicione o dedo-cursor no leone 36 da área de assistência e aperte ENTER ou botão A.

#### **COMPONDO MÚSICA NA ÁREA DE ESCALA SIMPLES**

- Nesta área <sup>o</sup> cursor <sup>é</sup> uma flecha.
- Selecione <sup>o</sup> ícone do instrumento desejado, ou pressione ALT ou TAB no teclado para mudar de instrumento.
- Posicione <sup>o</sup> cursor na linha de baixo da área de escala simples <sup>e</sup> digite de 1 a 7, representando DO, RÉ, MI, FA, SOL, LÁ, SI respectivamente. Para deixar o som das notas mais agudo segure SHIFT enquanto digita de <sup>1</sup> a 7, e para deixar mais grave segure CTRL.
- Após colocar uma nota, <sup>a</sup> flecha vai automaticamente para <sup>a</sup> próxima linha.
- Se você quiser deixar um pedaço sem som aperte  $\leftrightarrow$  para o símbolo de sustagem (extensão) ou SPACE.

#### **Ouvindo as Músicas Demo (Demonstração), Músicas Compostas ou Músicas Gravados no Cartucho de Memória**

• Para selecionar músicas Demo, posicione <sup>o</sup> dedo-cursor no leone 8 da área de controle para o Demo-1 ou no ícone 9 para o Demo2 e selecione-o apertando ENTER no teclado ou o botão A no joystick. No momento da seleção, as notas da música escolhida aparecem na partitura.

- Para ouvir ou iniciar <sup>a</sup> reprodução de qualquer música selecionada, posicione o dedo-cursor sobre o Icone 12 da área de controle e aperte ENTER ou o botão A. Apertando o START no joystick a reprodução inicia automaticamente.
- Para parar <sup>a</sup> reprodução, posicione <sup>o</sup> dedo-cursor sobre <sup>o</sup> Icone 10 da área de controle e aperte ENTER ou o botão A. Apertando o START no joystick a reprodução pára automaticamente.
- Para variar <sup>o</sup> ritmo da execução da música, posicione <sup>o</sup> dedo-cursor no ícone 11 da área de controle para aumentar o andamento ou no ícone <sup>1</sup> 3 para diminuir o andamento e aperte ENTER ou o botão A. Você também pode utilizar os comandos de teclado F5 e F6 respectivamente para aumentar ou diminuir o andamento. Pressionando ENTER constantemente com o dedo-cursor em cima do Icone 14 da área de controle, você também consegue variar o andamento. A barra do Icone 14 sempre indica o andamento escolhido. Quanto mais para a esquerda a barra estiver mais rápido a velocidade da música e vice-versa.

#### **Salvando músicas compostas no cartucho de memória**

- Com <sup>o</sup> cartucho de memória conectado no MAGIC COMPUTER, posicione o dedo-cursor sobre o Icone 6 da área de controle e aperte ENTER ou botão A para gravar no cartucho de memória. O comando de teclado que grava direto é o F4.
- Para abrir uma música gravada no cartucho de memória, para alterá-la ou ouví-la, posicione o dedo-cursor sobre o Icone 7 da área de controle e aperte ENTER ou botão A. A música aparecerá na tela.

### 5 CUIDADOS, PROBLEMAS **E CERTIFICADO**

#### CUIDADOS COM O MAGIC COMPUTER . . . . . . .

- Nunca coloque ou retire cartuchos com <sup>o</sup> MAGIC COMPUTER ligado.
- Ajuste <sup>a</sup> chave seletora de tensão localizada na fonte de alimentação para a voltagem de sua região (110/220 V).
- Desligue <sup>o</sup> MAGIC COMPUTER da tomada quando não for usar.
- Não deixe <sup>o</sup> MAGIC COMPUTER perto de fonte de calor, umidade ou luz solar direta.
- Não coloque objetos sobre <sup>o</sup> aparelho <sup>e</sup> seus acessórios.
- Limpe os componentes do MAGIC COMPUTER apenas com um pano levemente umedecido em água. Nunca use solventes químicos como álcool, benzina ou thinner.
- ® Para transportar, desconecte todas as peças e use a embalagem original.
- & Não tente fazer qualquer conserto no MAGIC COMPUTER. Leve-o para uma Assistência Técnica Autorizada.
- Não retire <sup>o</sup> lacre do aparelho para não perder <sup>a</sup> garantia.
- Use somente <sup>a</sup> fonte de alimentação que acompanha <sup>o</sup> MAGIC COMPUTER..
- Sempre utilize acessórios (joystick, pistola) com <sup>a</sup> marca Dynacom. Outras marcas não são compatíveis e podem danificar o aparelho.

#### **IMPORTANTE**

Existe um tipo raro de epilepsia, denominada fotossensível, que pode ser estimulada por variações luminosas intermitentes, alteração de luz de tela de televisão, computador ou luz estroboscópica. A epilepsia é uma doença que pode ou não estar manifestada. Portanto, se você ou alguém de sua família é portador de algum tipo de epilepsia, ou sentir alguns de seus sintomas como vertigem ou contrações nos músculos ou nos olhos, pare de utilizar o aparelho e consulte um médico imediatamente.

### SOLUÇÃO DE PROBLEMAS ••••••••••

A lista abaixo relaciona alguns problemas que podem acontecer com o aparelho, mas que geralmente são fáceis de resolver. Se algum destes problemas persistir, contate uma Assistência Técnica Autorizada Dynacom:

#### **A imagem do MAGIC COMPUTER não aparece na tela:**

- a fonte de alimentação não está conectada.
- a chave de voltagem da fonte está em posição errada.
- a TV não está sintonizada no canal 3 VHF.

#### **A imagem está distorcida, instável ou sem cor:**

- os cabos não estão bem encaixados.
- a sintonia fina do canal 3 VHF está ruim.
- o cartucho não está bem conectado.

#### **O som está distorcido ou ausente:**

- o volume da TV está no mínimo.
- a sintonia fina do canal 3 VHF está ruim.

### CERTIFICADO DE GARANTIA **»•••••••**

A DYNACOM. assegura ao consumidor garantia sobre todas as partes, peças e componentes que apresentarem defeito de fabricação, pelo prazo legal de 90 (noventa) dias contados à partir da data de aquisição do produto, conforme consta na Nota Fiscal de Compra. A apresentação desta é condição necessária para a prestação de serviços da Assistência Técnica Autorizada na vigência da garantia.

Esta garantia abrange a mão-de-obra de reparo e a troca gratuita das partes, peças e componentes que apresentarem defeito de fabricação. Caso não seja constatado defeito de fabricação, e sim defeito(s) proveniente(s) de uso inadequado (tais como: desgaste anormal das peças, negligência ou abuso do usuário e acidentes), o consumidor arcará com as despesas e esta garantia perderá a validade.

O transporte do produto ao Serviço Autorizado correrá por conta e risco do consumidor. Caso o produto for reparado por terceiros não autorizados, estará caracterizada a violação do mesmo e sua consequente perda da garantia.

• Marcas registradas de terceiros não representadas e sem vínculo comercial com a marca Dynacom.

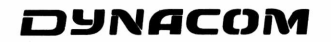

Caixa Postal 6407 • CEP 01051-970 • São Paulo - SP

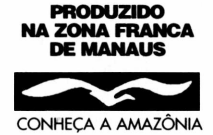